# Firewall Zyxel Zywall USG 100/200

## 1. Deaktivieren von "SIP ALG"

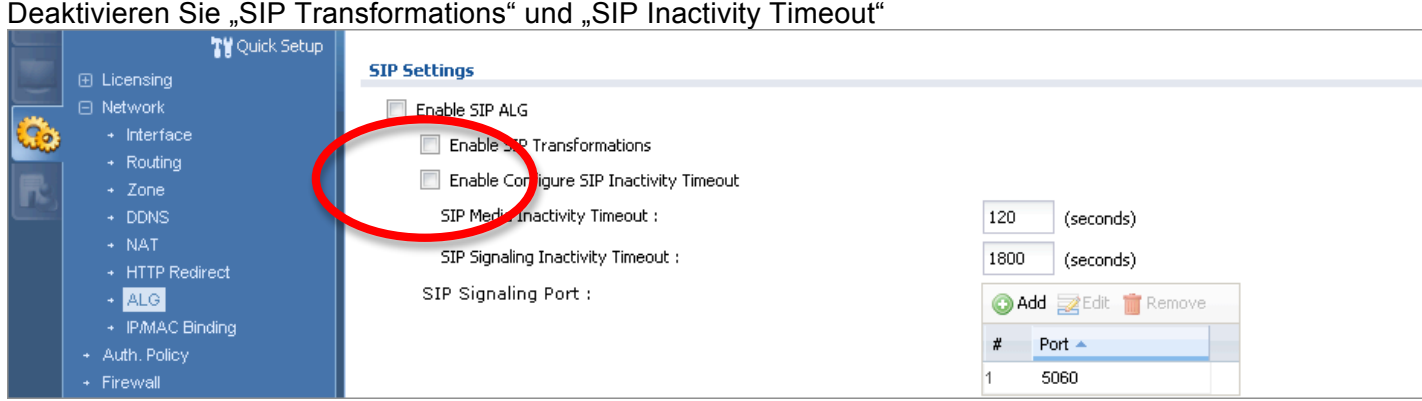

## à **Neustart der Firewall zwingend!**

## **2. Mittels Telnet Kontrolle/Erhöhung der Werte**

**Solange die "UDP Time Out Werte" nicht auf 300 Sek. eingestellt sind, kann ein Anrufer folgende Probleme haben:**

- **- Er bekommt keine Verbindung (es klingelt nicht, keine Ansage, nichts** à **Anruf wird abgebrochen)**
- **- Die Verbindung kommt mit Verzögerung zustande (5 bis 15 Sek.)**

### **1. Telnet auf USG aktivieren**

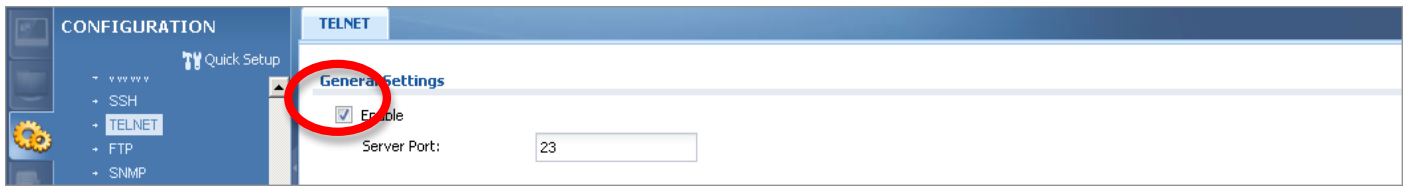

### **2. Telnet-Client auf PC aktivieren** (Systemsteuerung -> Programme & Funktionen)

### **3. Via Telnet Einstellungen vornehmen**

- IP-Adresse der Zywall
- Username: admin
- Password:
- 
- configure terminal (Wechsel in den Command-Modus)
- show session timeout udp (Werte prüfen, Standard-Werte: Connect 9, Deliver 300 Sek.)
- session timeout udp-connect 300 (ändern des connect UDP Timers)
- 
- 
- 
- 
- session timeout udp-deliver 300 (ändern des deliver UDP Timers, falls dieser nicht 300 Sek. ist)
- show session timeout udp (Werte prüfen, beide müssen 300 Sek. sein)
- exit (beenden des Command-Modus)
- exit (beenden der Telnetverbindung)

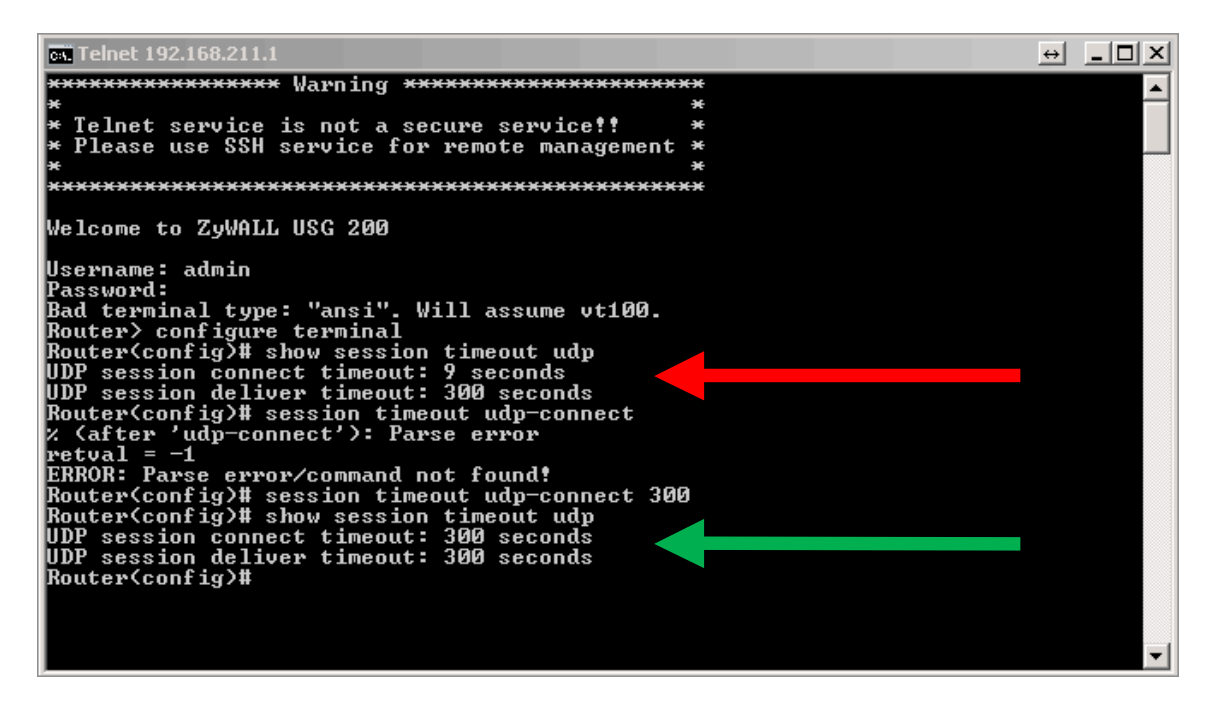

→ Das Firewall-Log verzeichnet nun keine "Block" mehr. Der Anrufer sollte nun ohne Verzögerung **verbunden werden.**